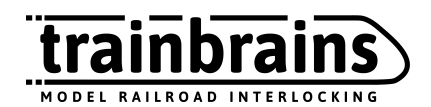

# 0013 Kontroler semafora PKP

Instrukcja obsługi i montażu

wersja 2.1

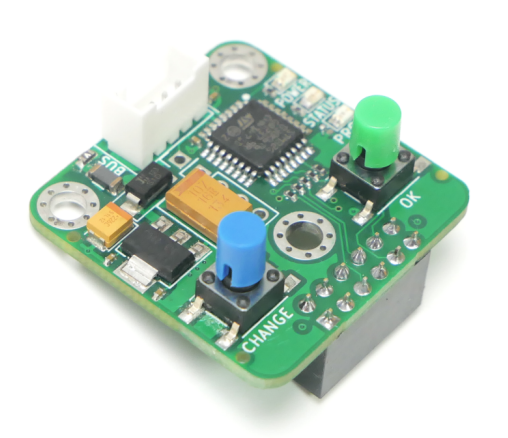

## Zawartość

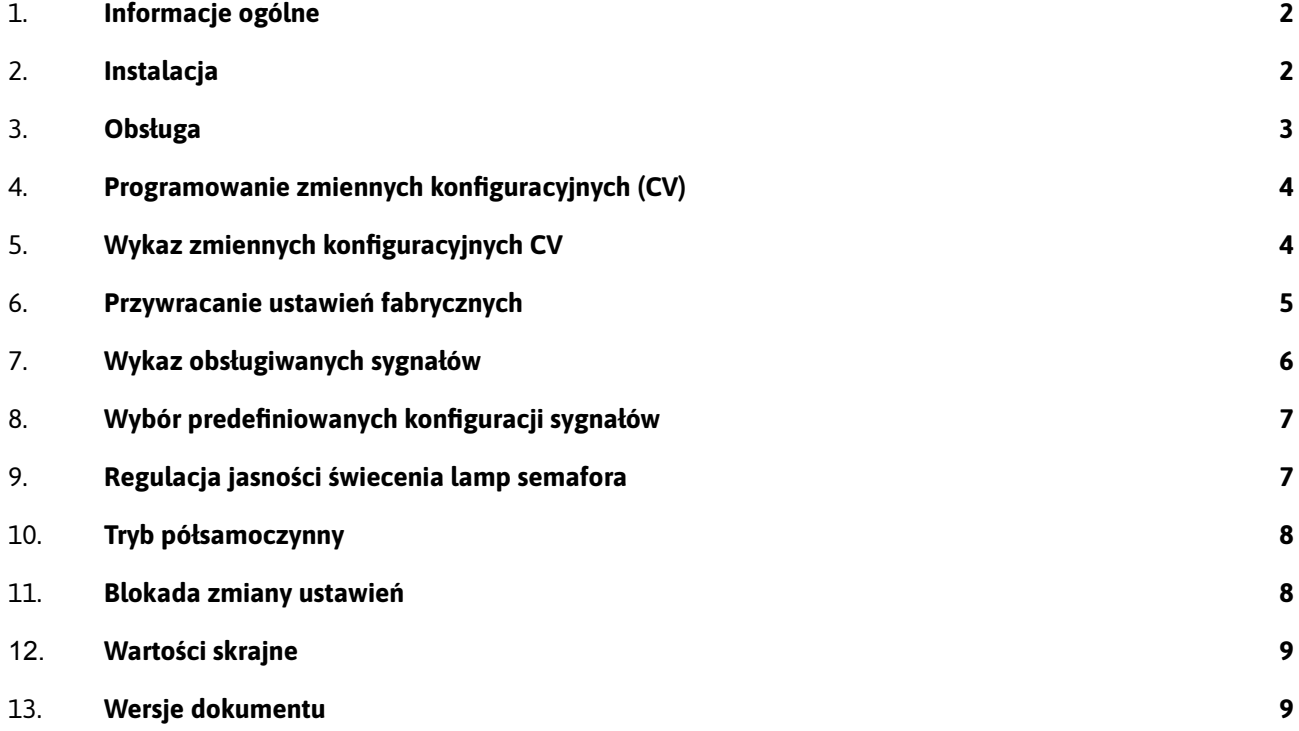

## 1. Informacje ogólne

Ten układ służy do sterowania modelami semaforów świetlnych. Układ jest przystosowany do zabudowy pod makietą. Jest przeznaczony do modeli semaforów, które nie są fabrycznie wyposażone w złącze, w zamian za to mają wyprowadzone luźne przewody. Obsługuje modele posiadające od 1 do 5 komór świetlnych,, połączone w konfiguracji "wspólny plus". Wybór sygnału odbywa się przy użyciu jednego lub dwóch przycisków, które można zabudować w pulpicie lub brzegu makiety.

Ta instrukcja dotyczy urządzeń od wersji oznaczonej na płytce jako: **Rev5**

## <span id="page-1-0"></span>2. Instalacja

### **2.1 Mocowanie płytki**

Płytkę kontrolera należy zamontować pod makietą. W tym celu wykonaj w podstawie makiety odpowiednie otwory montażowe oraz przykręć układ z użyciem wkrętów dołączonych do zestawu.

### **2.2 Zasilanie układu**

Układ należy zasilić napięciem stałym 5 Volt.

### **2.3 Zasilanie modelu semafora**

Model semafora zasilany jest przez sterownik. Wszystkie wyprowadzenia do sterowania latarniami semafora wyposażone są w oporniki, odpowiednie dla konkretnych kolorów diod SMD stosowanych w modelach.

### **2.4 Podłączenie elektryczne**

Moduł podłącz poprzez dołączony 4-żyłowy przewód zakończony wtyczką.

Przewody czerwony i czarny służą do podłączenia zasilania stałego o napięciu 5 Volt. Przewody czarny, żółty oraz biały należy wykorzystać do podłączenia przycisków dołączonych do zestawu. Model semafora należy podłączyć do gniazda zgodnie z poniższym opisem.

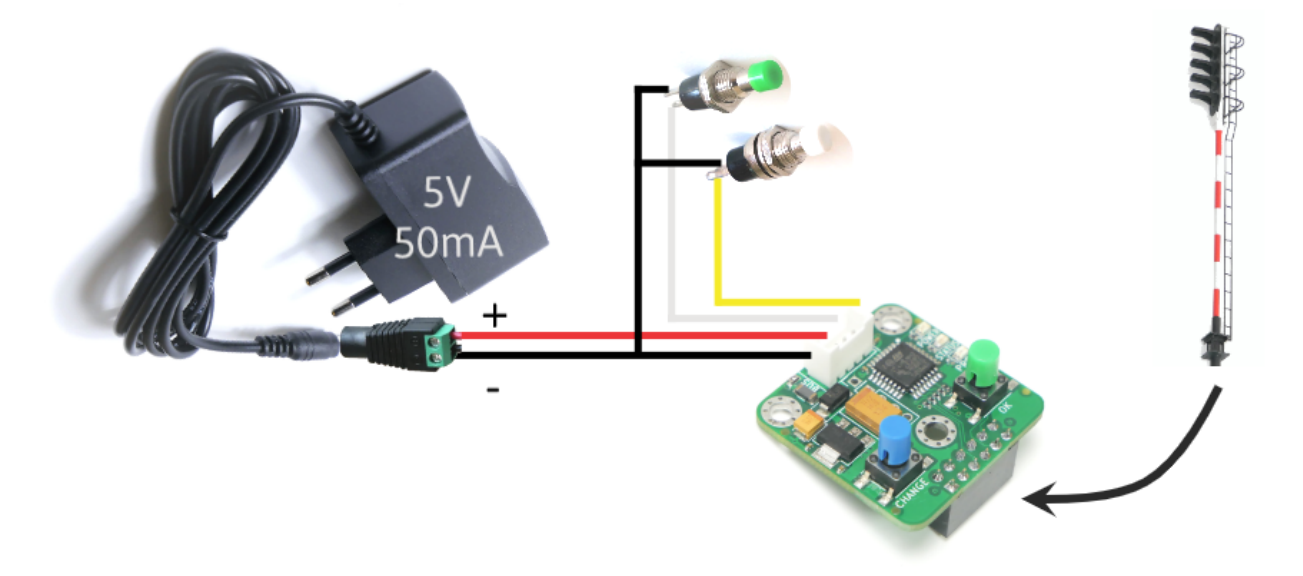

## <span id="page-2-0"></span>3. Obsługa

Obsługa układu polega na zmianie sygnału na semaforze poprzez naciśnięcie zielonego przycisku zezwalającego na jazdę. Dodatkowo można również wykorzystać biały przycisk, np do podawania sygnałów zezwalających na jazdy manewrowe. Zmiana sygnałów odbywa się cyklicznie.

Korzystając fabrycznych ustawień możemy realizować np. następujące scenariusze zabawy.

Po włączeniu zasilania na semaforze świeci się czerwone światło (sygnał "Stój!"). Gdy naciśniemy zielony przycisk, *płynnie* zapali się światło zielone (sygnał "Jedź!"). Gdy odczekamy kilkanaście sekund, sygnał znowu zmieni się na "Stój!".

Gdy chcemy aby maszynista prowadził swój pociąg z mniejszą prędkością, możemy 2x nacisnąć na przycisk wówczas na semaforze pokaże się sygnał do jazdy ze zmniejszoną prędkością.

Możemy też urządzić manewry taboru - gdy przytrzymamy przycisk kilka sekund, zapali się białe światło (sygnał "Jazda manewrowa dozwolona").

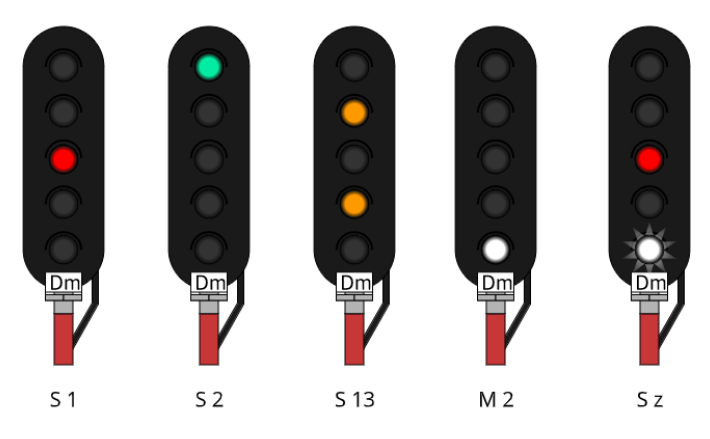

Korzystając z podłączonych przycisków (zwykle zielony i biały), można podać różne sygnały poprzez:

- jednokrotne kliknięcie
- dwukrotne kliknięcie
- długie kliknięcie (ok. 3 sekundy)

Ponowne podanie sygnału zasadniczego odbywa się poprzez ponowne jednokrotne naciśnięcie jednego z przycisków lub po upływie ustawionego czasu.

To jaki sygnał wyświetli się na semaforze, zależy od jego konfiguracji (zobacz punkty 5, 7 i 8). Możesz wykorzystać dowolną konfigurację dostępnych sygnałów.

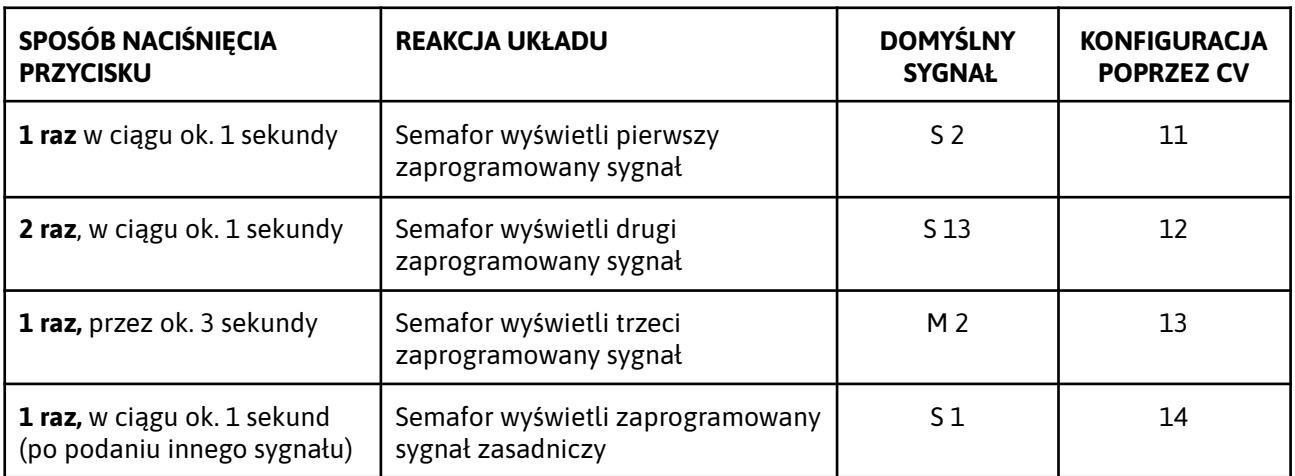

### <span id="page-4-0"></span>**ZANIM ZACZNIESZ!**

Uruchom układ. Poczekaj, aż kontrolka *ON* zapali się a kontrolka *STATUS* zgaśnie na stałe. Zapoznaj się z tabelą zmiennych konfiguracyjnych.

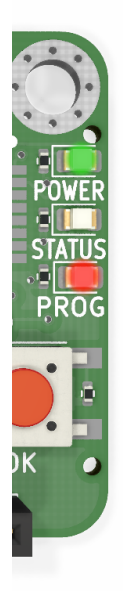

Aby zmienić konfigurację układu, należy ustawić odpowiednie wartości zmiennych konfiguracyjnych. W tym celu:

Wprowadź kontroler w tryb konfiguracji:

1. Naciśnij przycisk OK i zwolnij przycisk - zaświeci się kontrolka PROG;

Wybierz zmienną konfiguracyjną:

- 2. Przyciskając przycisk CHANGE wprowadź numer wybranej zmiennej konfiguracyjnej CV;
- 3. Naciśnij przycisk OK aby potwierdzić wybór, lub poczekaj aby anulować wybieranie;

Wprowadź nową wartość zmiennej:

- 4. Przyciskając przycisk CHANGE wprowadź nową wartość zmiennej konfiguracyjnej CV;
- 5. Naciśnij przycisk OK aby potwierdzić wybór, lub poczekaj aby anulować wybieranie;
- 6. Odczekaj, aż Kontrolka PROG zgaśnie na stałe.

### **UWAGA!**

Jeśli uruchomisz tryb konfiguracyjny przypadkiem, odczekaj chwilę - kontroler samoczynnie powróci do normalnego działania.

## <span id="page-4-1"></span>5. Wykaz zmiennych konfiguracyjnych CV

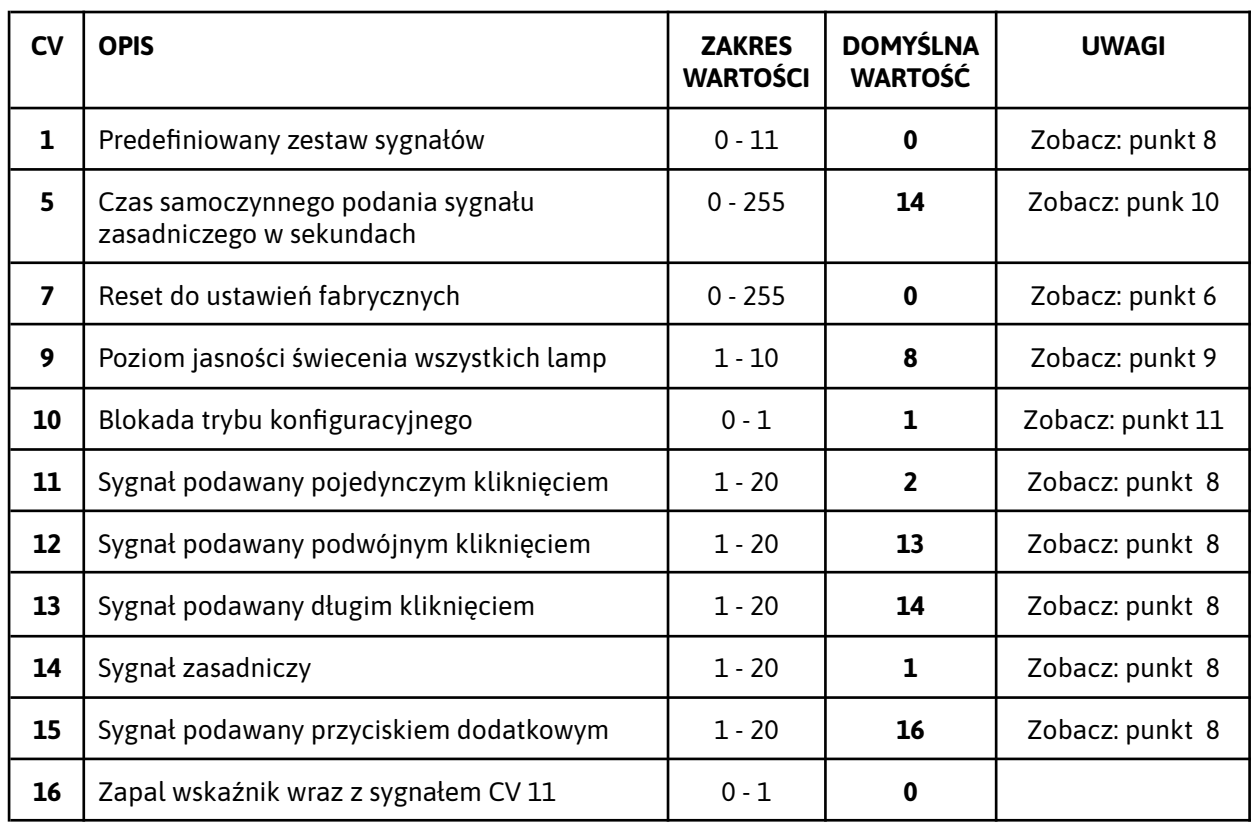

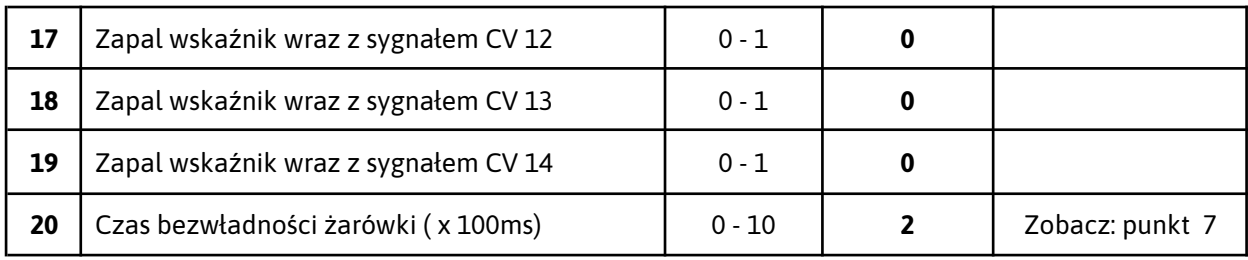

## <span id="page-5-0"></span>6. Przywracanie ustawień fabrycznych

Aby przywrócić ustawienia fabryczne ustaw zmienną konfiguracyjną **CV 7** na wartość **0** zgodnie z instrukcją w punkcie 4.

### WYBRANE SYGNAŁY KOLEJOWE NA SEMAFORACH I TARCZACH **STOSOWANE W POLSCE**

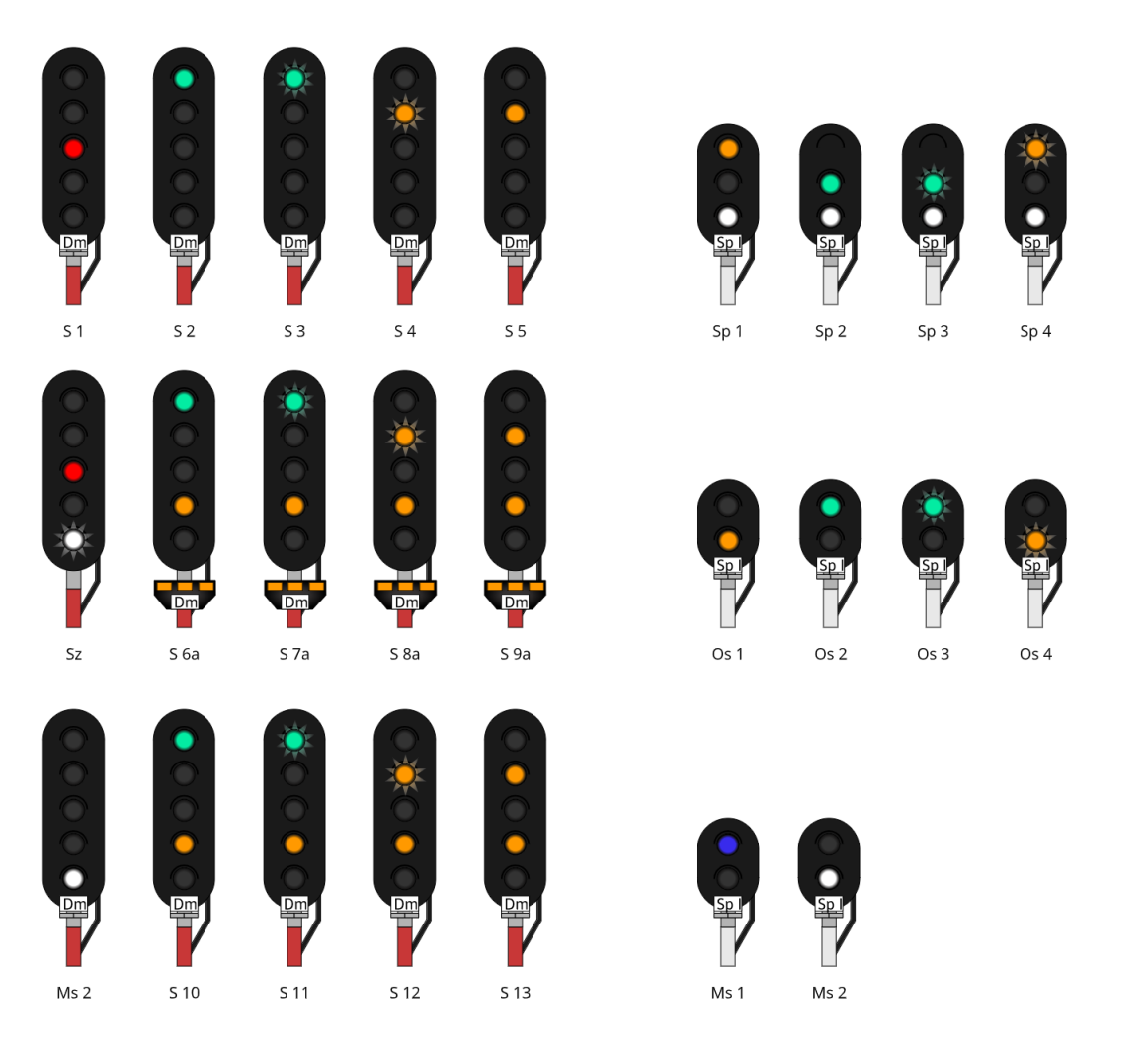

<span id="page-6-0"></span>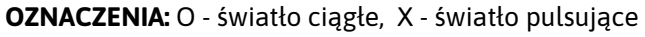

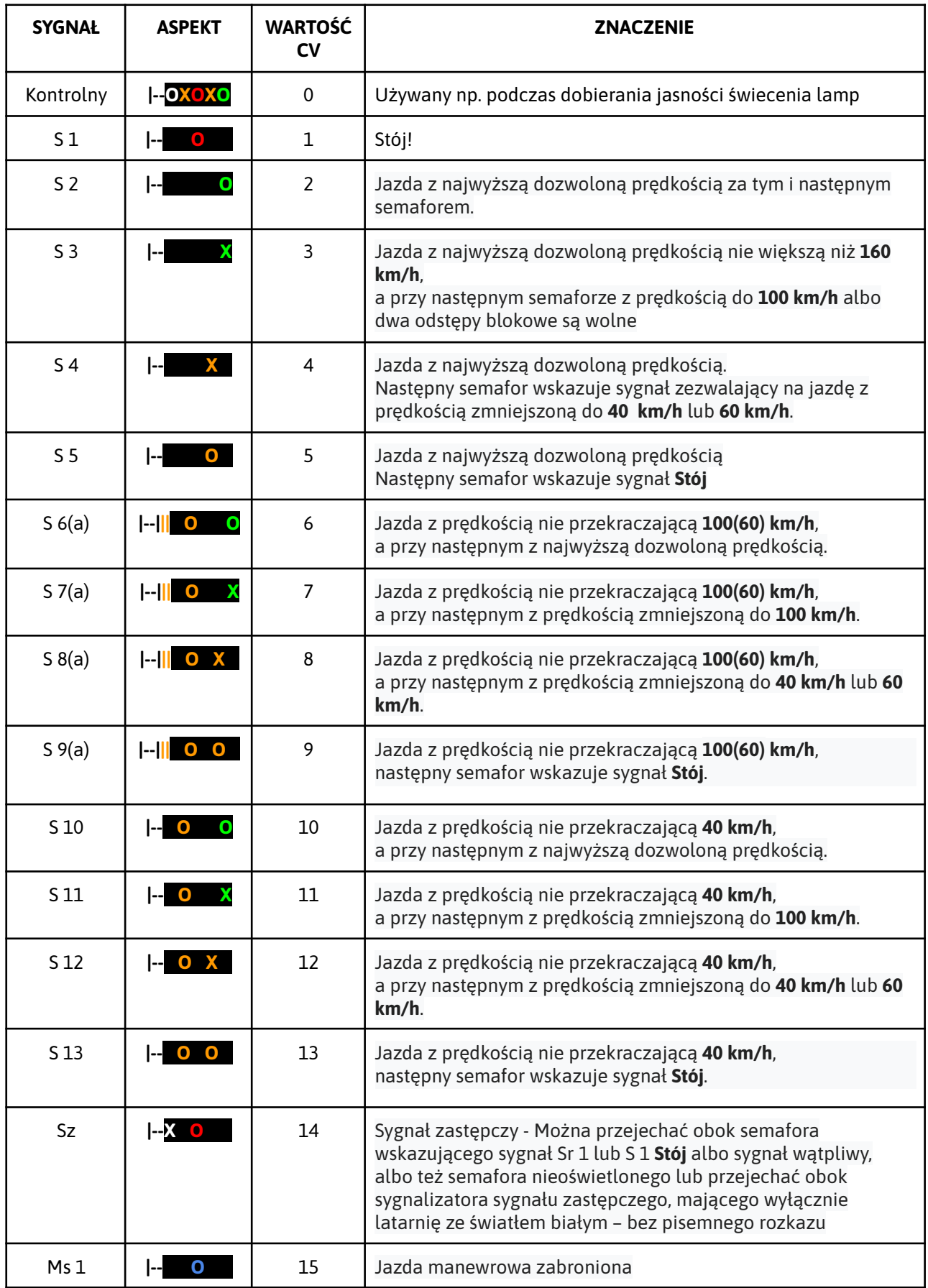

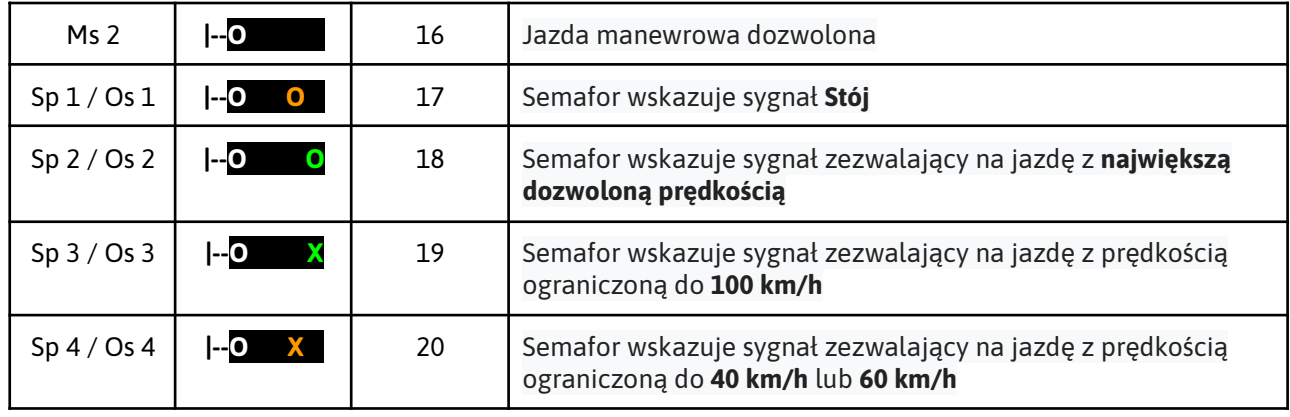

## <span id="page-7-0"></span>8. Wybór predefiniowanych konfiguracji sygnałów

Ustawienie predefiniowanej konfiguracji sygnałów na semaforze, tarczy ostrzegawczej i powtarzaczach odbywa się poprzez ustawienie odpowiedniej wartości zmiennej konfiguracyjnej kontrolera **CV 1 równej numerowi konfiguracji**. Szczegółowy opis znajduje się w punkcie *Programowanie zmiennych konfiguracyjnych kontrolera (CV).*

### **OZNACZENIA:** O - światło ciągłe, X - światło pulsujące

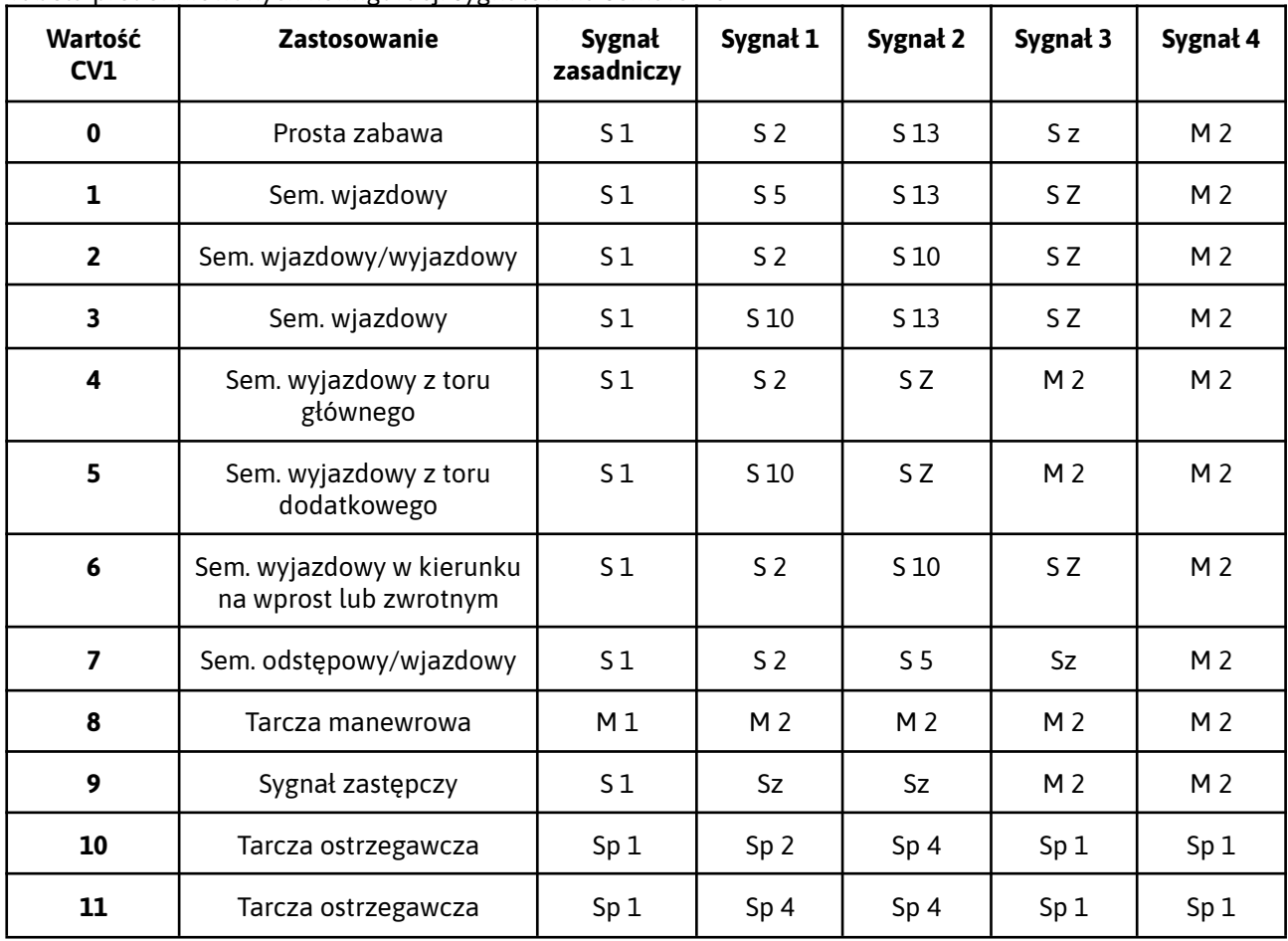

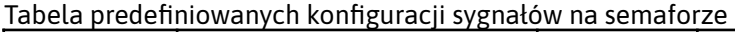

<span id="page-8-0"></span>Ten parametr konfiguruje się nieco inaczej niż pozostałe. Różnica polega na tym, że wartość poziomu świecenia nie jest ustawiana poprzez wprowadzenie wartości CV, tylko przez zmianę i akceptację poziomu jasności.

- 1. Naciśnij przycisk OK i zwolnij przycisk zaświeci się kontrolka PROG;
- 2. Przyciskając przycisk CHANGE 9 razy;
- 3. Naciśnij przycisk OK aby potwierdzić wybór, lub poczekaj chwilę aby anulować wybieranie;
- 4. Przyciskając przycisk CHANGE wybierz odpowiadającą Ci jasność świecenia diod modelu semafora;
- 5. Naciśnij przycisk OK aby potwierdzić wybór;
- 6. Odczekaj, aż Kontrolka PROG zgaśnie na stałe.

## <span id="page-8-1"></span>10. Tryb półsamoczynny

Kontroler potrafi samoczynnie przywrócić sygnał zasadniczy (wybrany wg. punktu 6) po określonym czasie od podania sygnału zezwalającego. Jest to tzw. *tryb półsamoczynny*.

Aby aktywować tryb półsamoczynny **ustaw CV 5 na wartość z zakresu 1 - 255**, która określi czas w sekundach po jakim nastąpi ustawienie sygnały zasadniczego, np S1 "Stój".

Aby wyłączyć tryb półsamoczynny **ustaw CV 5 na wartość 0.**

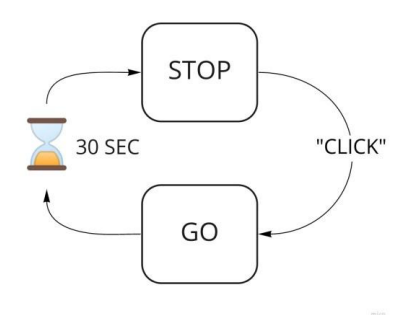

## <span id="page-8-2"></span>11. Blokada zmiany ustawień

Dzięki tej funkcji można zablokować zmianę wszelkich ustawień układu z poziomu przycisku sterującego. Od wersji 4-tej możliwe są dwa sposoby zablokowania możliwości zmian ustawień.

### **Zablokowanie zmian ustawień:**

Sposób<sub>1</sub>:

1. Ustaw **CV10** na wartość **0** w sposób opisany w punkcie 4.

### Sposób 2:

- 1. Uruchom układ;
- 2. Naciśnij i przytrzymaj przycisk **OK** zlokalizowany na płytce kontrolera;
- 3. Odczekaj, aż kontrolka statusu (STATUS) zamruga.

### **Odblokowanie zmian ustawień:**

Sposób 1:

1. Ustaw **CV10** na wartość **0** w sposób opisany w punkcie 4.

### Sposób 2:

- 1. Naciśnij i przytrzymaj wciśnięty przycisk zezwalający na jazdę *(zielony)*;
- 2. Uruchom układ.

## 12. Wartość skrajne

Maksymalne napięcie zasilania układu 5 Volt DC Minimalne napięcie zasilania układu 5 Volt DC Napięcie zasilania diod LED modelu semafora 3.3 Volt DC Maksymalny pobór prądu przez diodę LED modelu semafora 20 mA

## 13. Wersje dokumentu

Wersja: 2.0 - 03/22 Wersja podstawowa

Wersja: 2.1 - 03/22 Zmiana predefiniowanych konfiguracji sygnałów dla CV1=1.

Wersja: 2.2 - 11/23 Korekta i dodanie rozszerzonego opisu podłączenia układu.

Kontroler semafora świetlnego (ver 2) SKU: 0013 Pobierz: <http://trainbrains.eu/trainbrains-0013-v2-datasheet-pl>

*Dziękujemy Ci za używanie naszego produktu! Mamy nadzieję, że będzie Ci dobrze służył.*

*Czekamy na Twoją opinię na stronie <http://trainbrains.eu/opinie>*

*Zespół Trainbrains*